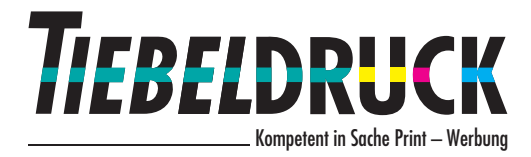

## Druck-PDF aus MS Word korrekt speichern

Da für den Druck eines PDFs auch die im MS Word enthaltenen Schriften ins PDF eingebettet sein müssen, haben wir Ihnen dazu diese Anleitung zusammengestellt.

Folgen Sie der unten angeführten Bildanleitung.

let

 $t_{70}$ 

 $\circ$ 

Unter Datei → Speicher unter → Durchsuchen finden Sie die erforderlichen Einstellungen die benötigt werden.

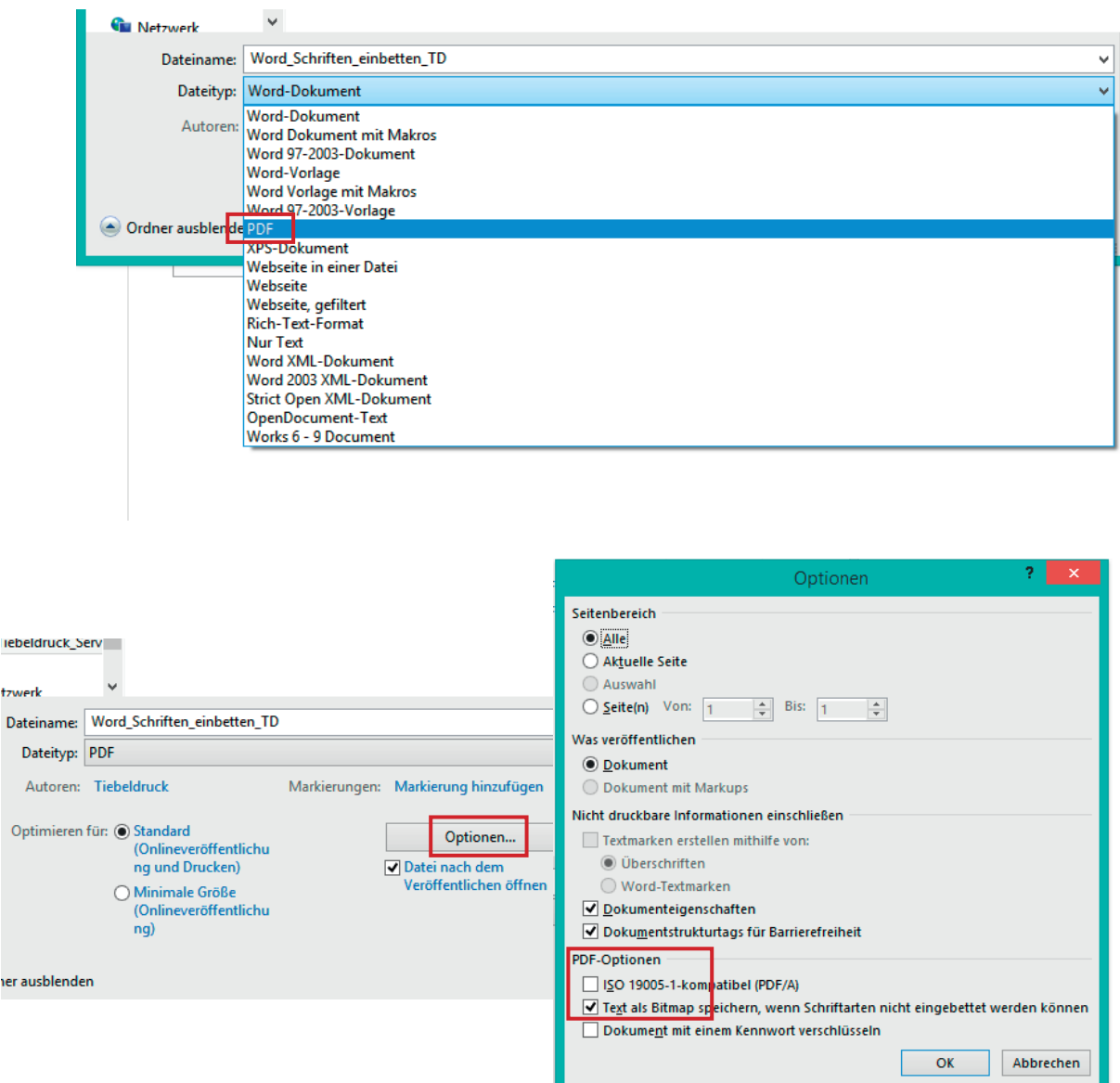